## MATH 3341 — Fall 2020 Lab 08: MATLAB Interpolation Routines & Their Derivatives

Download Math.3341.Lab.08.zip, unzip it and replace the files under H:\Math.3341\Math.3341.Lab.08. Change the current working directory by typing cd H:\Math.3341\Math.3341.Lab.08 in the Command Window, and type edit lab\_08\_script in the Command Window to edit lab\_08\_script.m.

## **1** POLYNOMIAL INTERPOLATION ROUTINES

- (a) Fit xdata and ydata by an nth order polynomial using polyfit. Then use polyval to evaluate the polynomial at x.
- (b) Evaluate the cubic spline of xdata and ydata at x using spline command.
- (c) Now use the pchip command to find the values of the piecewise cubic Hermite interpolating polynomial at x.
- (d) Make a copy of your implementation of Lagrange interpolation for Homework 5. Use your function to find the function values of the Lagrange interpolation polynomial at x.
- (e) Uncomment "3 Plot interpolation polynomials" section, which will create the figure comparing each of the polynomial interpolations. If you cannot get your Lagrange interpolation polynomial to work, comment in the relevant lines of code that plot that figure. Expected plot is shown in Figure 1.

## 2 Derivatives of Interpolation Polynomials

- (a) Use polyder to calculate the coefficients of the first derivative of the interpolation polynomial given by polyfit that you constructed, and evaluate it at x using polyval.
- (b) Repeat (a) to find the second derivative of the interpoation polynomial.
- (c) Fit xdata and ydata using cubic spline and store the structure of the cubic spline interpolation polynomial to cs\_struct.
- (d) Using slicing technique to extract the columns of cs\_struc.coefs which correspond to each coefficient of the piecewise cubic spline, and store each of these columns in b, c, d, respectively.
- (e) Use these coefficients along with xdata, x to evaluate the first and second derivatives of the spline using cubic\_spline\_der.m. Use help cubic\_spline\_der to get details of the function.
- (f) Uncomment "4 Plot derivatives" section to generate corresponding plots. Expected plot is shown in Figure 2.

At the end of the day, upload lab\_08\_script.m, lab\_08\_figure\_01.pdf and lab\_08\_figure\_02.pdf to Overleaf (make sure you change the caption for the figures), then recompile, and submit the generated .pdf file on WyoCourses.

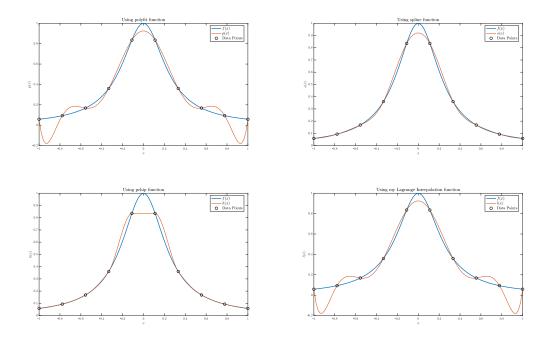

Figure 1: Polynomial Interpolation using different routines

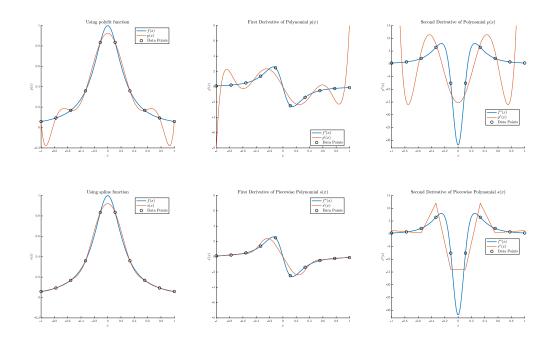

Figure 2: Derivatives of Interpolation Polynomials